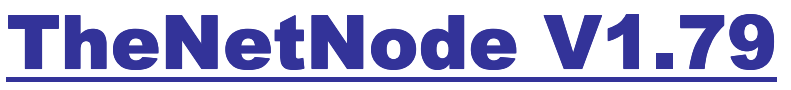

Modifiziert von Oliver Kern DAA531

Hier ist eine Liste mit den Erweiterten und neuen Befehlen.

## (A)KTUELL (Erweitert)

Alle Makros sind in der aktuell.txt einsetzbar.

## (AT)TACH – Port laden (NEU)

Ab Revision 45 hat man die Möglichkeit im laufenden Betrieb einen Port zu öffnen. Die TNN.INI kann man weiterhin nutzen, ist aber nicht mehr zwingend.

# Attach ohne Parameter: Riesa:DNO531> ATTACH-TABLES:

Port----KISSTYPE--DEVICE

- 0 KAX25 scc0 1 KAX25 scc1 2 KAX25 scc2 3 KAX25 scc3
- 4 RMNC /dev/ptya8
- 5 Port deaktiv.
- 6 Port deaktiv.
- 7 Port deaktiv.
- 8 AX25IP 93
- 9 TELNET 23
- 10 HTTPD 80
- 11 IPCONV 3600
- 12 Port deaktiv.
- 13 Port deaktiv.
- 14 Port deaktiv.
- 15 Port deaktiv.

Syntax Port laden:

## **ATT PORT=0..15 KTYP=NAME SPEED=BAUDRATE DEVICE=SCHNITTSTELLE**

## Beispiele :

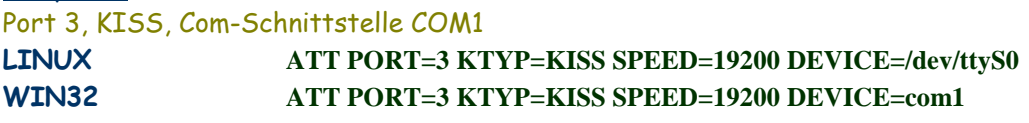

Port 1, AX25IP, UDP Port 93

LINUX/WIN32 A**TT PORT=1 KTYP=AX25IP DEVICE=93** 

Port 7, Kernel-AX.25, scc0 LINUX **ATT PORT=7 KTYP=KAX25 DEVICE=scc0** 

#### (AX)IPX – Route setzen oder löschen (Erweitert)

Ab Revision 96 (CB-Version) läuft der neue AX25IP-Code der AFU-Version MH04. Es sind noch paar Erweiterungen dazu gekommen. Wie z.B. HTML-Statistik, bestehende AXIPR Einträge Aktualisieren wenn neuer Eintrag gesetzt wird. Hat man mehrere Verbindungen über ein Rufzeichen unterschiedlicher SSID, reicht 1 Eintrag aus. Es wird dann automatisch ein neuer Eintrag mit der neuen SSID erstellt.

Folgende Befehle stehen zur Verfügung:

Umschalten auf neuer Syntax: **AX P** 

Den UDP Port ändern:

neue Syntax -> **AX MYUDP 93**  alte Syntax -> **AX U 93**

Log Level ändern:

neue Syntax -> **AX LOG 4** alte Syntax -> **AX LOG 4**

loglevel 0 - no output loglevel 1 - config info only loglevel 2 - major events and errors loglevel 3 - major events, errors, and AX25 frame trace loglevel 4 - all events

Die Log-Informationen werden in der Datei ax25ip.log gespeichert.

Timeout ändern: neue Syntax -> **AX TIMEOUT 300** alte Syntax -> **AX T 300**

Grenzbereich liegt zwischen 0 – 86400s.

HTML-Statistik ein/ausschalten: neue Syntax -> **AX HTMLSTAT 1** alte Syntax -> **AX H 1**

 $0 = 0$  $1 = e$ in

Eine AX25IP-Route eintragen:

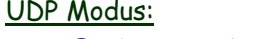

neue Syntax -> **AX ADD CB0GLA DIG531.DYNDNS.ORG U 93** alte Syntax -> **AX R + CB0GLA DIG531.DYNDNS.ORG U 93**

## IP Modus:

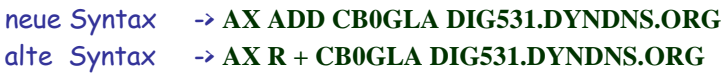

## Eine AX25IP-Route austragen:

neue Syntax -> **AX DEL CB0GLA** alte Syntax -> **AX R – CB0GLA**

Unsere interne Routing-Tabelle:

## JO61QH:CB0GLA> AXIP-Routes:

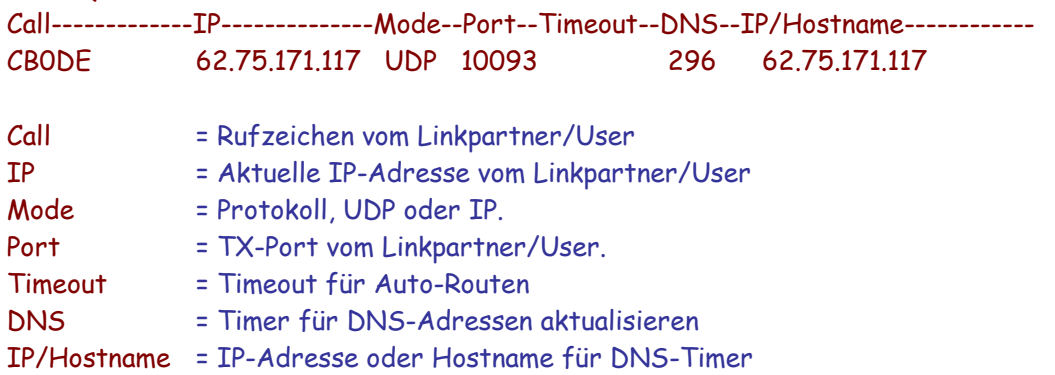

## HTML-Statistik:

Date/Time: 16.09.06 14:05:01 Runtime: 2d. Dh. 117 Frei

|              |                   |                 | 4 L2/L4-LINKS  |                 |                    |           |               |
|--------------|-------------------|-----------------|----------------|-----------------|--------------------|-----------|---------------|
| M.           | Rufzeichen        | IP-Adresse      | DYNDNE         | UD <sub>2</sub> | Login              | Timecut   | Protekol      |
| n            | <b>CPODE</b>      | 62:75:171:117   | 62.75.171.117. | 10393           | 14-Sep-13:40:12    | Statisch  | <b>TNP</b>    |
|              | CBOD              | 62.75.156.217   | 62,75,156,217  | 10093           | 14-Sep-13(40)13    | Statisch, | <b>INP</b>    |
| 5            | <b>CROSSR</b>     | 204.201.00.21   | 194.201.09.21  | 10090           | 14 Gep 10:40:10    | Otat sch  | <b>INP</b>    |
|              |                   |                 | 3 USER         |                 |                    |           |               |
| I Nr.        | <b>Rufzeichen</b> | IP-Adresse      | <b>DYNDNS</b>  | U <sub>2</sub>  | Login              | Tmecut    | Protokol      |
| ь            | <b>CEURIE</b>     | 192.168.0.112   | 192.165.0.112  | 路               | 14-Sap-13:41:13    | Stat sch  | 22            |
| $\mathbf{g}$ | D/A531            | 192, 166, 0.112 | Autoroute      | 10093           | $14-8p-13i2$ (120) | $-45$     | $\mathcal{Q}$ |

Es gibt die Möglichkeit die interne Routing-Tabelle als HTML darzustellen. Ist die HTML-Statistik eingeschaltet, erstellt TNN eine "rstat.html" bzw. wenn nicht vorhanden eine "rstat.css" an. Das Verzeichnis, wo die rstat.html erstellt werden soll, setzt man in der TNN179.pas fest.

Die Aktualisierung der HTML-Datei "rstat.html" erfolgt aller 1.Minute.

Außerdem kann man das Aussehen der HTML-Statistik nach seinen wünschen anpassen.

Änderungen sind in der Datei "rstat.css" vorzunehmen.

#### (BE)ACON – Bake ein/ausschalten (Erweitert)

#### Neu:

Statusbake mit interessanten Informationen für User oder Sysop. Die Aussendung der Bake kann man mit dem PArameter Statusbake steuern. Der Standartwert ist 300 (5 Minuten), dass heißt aller 5 Minuten wird die Bake ausgesendet.

(BE)ACON port mins metric call oder alias via call

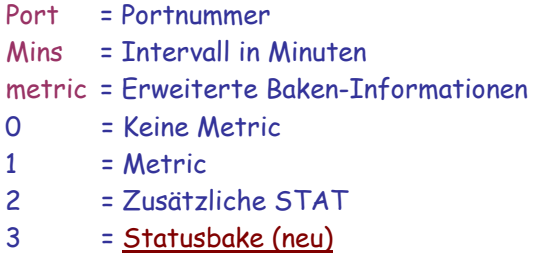

Statusbake einstellen: (Beispiel für Port 0,Intervall 60, und Statusbake 3)

# BEACON 0 60 3 IDENT

# Ausgabe auf dem Monitor

**T0: fm DNO531 to STATUS UI^ pid F0 – 21.03.04 21:26:13 Links: 32, Convers: 23, Dest/Nodes: 272, Buffers: 19823, Runtime: 44m,55s DIG531:3 DNO531:28** 

Die Statusbake hat folgende Informationen:

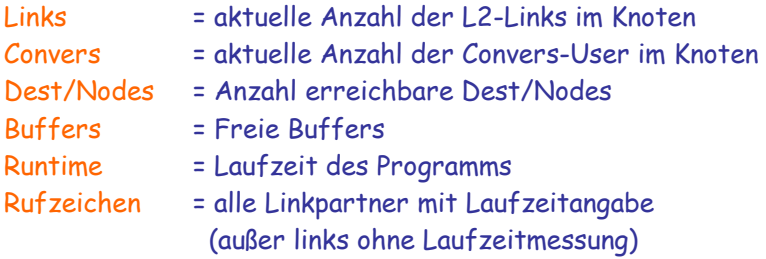

Diese Statusbake ist erst in der 179mh02 verfügbar!!!

## (CONV)ers – Schaltet um in den Conversmodus (Erweitert)

#### Neu:

Ab Version 179mh02 gibt es kleinere Neuerungen im Convers.

1. Jeder Benutzer kann einen Nickname setzen.

 Der Nickname wird in einer internen Tabelle gespeichert und erst nach beenden von TNN auf die Festplatte gespeichert, Dateiname ist nickname.txt. Bei Neustart von TNN wird die Datei nickname.txt einmal eingelesen. Es werden alle Nicknamen im CONVERS-NETZ eingetragen/aktualisiert. Das geniale, jeder User egal welche TNN Node er benutzt für Convers, wird beim Login der Nickname gesetzt.

 Ist User X eingeloggt im Convers und versucht sich ein weiteres mal in den Convers einzuloggen, ist das nicht mehr möglich !!!

## 2. Convers-Hostname kann man ändern

 Es stehen 10 Zeichen für den Convers-Hostname zur Verfügung. Wichtig, bei einen LINK Eintrag das Node Call benutzen, nicht den Convers-Hostname verwenden. Der Convers-Hostname vom Linkpartner wird später automatisch auf den richtigen Namen aktualisiert/geändert. Wichtig, Austragen des Linkpartner geht nur mit Node Call, Convers-Hostname geht nicht !!!

## 3. Zusätzlichen CTEXT einbinden.

 Wer es brauch, kann noch einen zusätzlich CTEXT beim Login in den Conversmodus einbauen.

#### Konfiguration:

Einen Nickname setzen: (Eingabe im Conversmodus)

/NIckname Olli

Convers-Hostname ändern: (Eingabe auf der TNN Konsole, nicht im Conversmodus)

CONV M Glaubitz

## Zusätzlichen CTEXT einbinden:

- 1. Öffnet man die Datei conversd.xhf.
- 2. Geh zum Dateiende bzw. bis @@-----
- 3. Nun fügt man den neuen Platzhalter ein: @@CTEXT @@------
- 4. Zwischen den neuen Platzhalter @@CTEXT und @@----- kann man einen beliebigen Text schreiben. Beispiel: @@CTEXT \*\*\* Looking up DL-Convers  $\star$  \* (Hilfe in Deutsch)  $\star$  \* ACHTUNG!! Neuer Convers-Befehl Nickname (/NI Name)  $\star$  $@@{}=-"$

Und dieser wird bei jeden Login in den Conversmodus angezeigt.

## (HT)TPD – Ein simpler Httpd-Server (NEU)

## Neu:

Der HTTPD-Server funktioniert nur unter LINUX und WIN32-Systeme. Das Grundgerüst des HTTPD-Server besteht aus dem Quellcode von der Baycommailbox (BCM V1.44). Die Funktion des HTTPD-Server ist sehr ähnlich mit der BCM zu vergleichen. Beim ersten Login wird nach Benutzername und Passwort gefragt, Passwort ist optional, also nicht zwingend! Kommt eine http Anfrage vom User, wird dieser automatisch ins TNN angemeldet, Befehl ausgeführt und wieder abgemeldet.

Konfiguration: HTTPD-Port definieren in der TNN.INI:

device httpd kisstype 23 port 0

TNN-Console: (Httpd-Port oeffnen)

PO 0 ON

TCP-Port ändern:

# HT P 80

## MY-LOGlevel ändern:

# HT L 0

Damit ist die Konfiguration abgeschlossen.

Port 0 ist nur ein Beispiel! Der Httpd-Server kann auch auf andere Ports definiert werden! Wenn es Probleme beim Httpd-Server geben sollte, ist es hilfreich LOGlevel einzuschalten.

# HT L 1

Es werden nur Fehlermeldungen in die Datei "httpd.log" geschrieben.

# HT L 2

Es werden alle Informationen in die Datei "httpd.log" geschrieben, wie z.B. Rufzeichen, IP-Adresse und Socket des User oder welche Befehle ein User an den HTTPD-Server schickt.

# Weitere Infos:

Es wird auch drauf geachtet, ob ein User in der SUSPEND-Liste (Rufzeichen sperren) steht! Interne und Externe HTML-Ausgabe.

\*\*\* Interne HTML-Ausgabe: ist eine Standard HTML-Seite die im Programm festgelegt ist. \*\*\* Externe HTML-Ausgabe: jeder Sysop hat die Möglichkeit seine HTML-Dateien selbst zu erstellen. Weitere Infos siehe – Einen eignen HTTPD-Server (HTML-Dateien) zusammen basteln.

## Einen eignen HTTPD-Server (HTML-Dateien) zusammen basteln

Wer sich ein wenig mit HTML/CSS/JAVA auskennt, kann seinen HTTPD-Server selber zusammen basteln. Das ist Kinderleicht und jeder Sysop kann seine Kreativität voll einsetzen, um das beste rauszuholen (HI).

## Konfiguration:

Im Hauptverzeichnis von TNN muss ein Unterverzeichnis "http" erstellt werden. Alle HTML-Dateien müssen in das http Verzeichnis ablegt werden. Die externe HTML-Ausgabe ist dann aktiv, wenn im Verzeichnis http eine "index.html" gefunden wurde. HTML-Dateien/Beispiele findet man unter der URL: http://dig531.dyndns.org:8080/tnn/beispiel.tar.gz

## Platzhalter in einer HTML-Datei:

Sicherlich fragen einige wie ich nun das Login Rufzeichen bzw. die IP-Adresse vom User in das eigene HTML bekomme! Eigentlich ganz einfach, durch einen Platzhalter.

## Folgende Platzhalter sind z.Z. definiert:

- ~a Autor (in eigner Sache)
- ~b Ausgabe eines Befehl (siehe cmd.html unter HTML-Dateien/Beispiele)
- ~i IP-Adresse vom User
- ~l Login String
- ~m Node Rufzeichen
- ~r Rufzeichen vom User

Diese Tabelle kann man noch erweitern!!! Also, was fehlt noch?!

#### Platzhalter in HTML-Dateien einfügen:

Es ist Kinderleicht die Platzhalter in die HTML-Dateien einzubinden. Hier ein Beispiel wie ich mein Node Rufzeichen in das title bekomme: <title>~m</title> Oder Login Rufzeichen und die dazugehörige IP-Adresse ausgeben: <tt><b>Login: ~r IP: ~i</b></tt> Alles klar ?!

## TNN Befehl in HTML-DATEI definieren:

Es ist möglich, jeden TNN Befehl (für User) in einer HTML-Datei zu definieren. Was Rot markiert ist, ist der eigentliche Befehl! Der Befehl kann gekürzt oder ausgeschrieben sein.

<a href="/cmd?cmd=ax">AX-Routes</a> <a href="/cmd?cmd=user">User</a> <a href="/cmd?cmd=ro">Routes</a>

Natürlich kann man die Verweise auch mit CSS/Java verwenden!

(SPE)ECH – Sprache einstellen (NEU)

#### Neu:

Fast alle Meldungen inklusive Convers Meldungen können in beliebiger Sprache Ausgegeben werden. Zur Zeit existieren nur 2 Standart Dateien "deutsch.txt" Und "englisch.txt". Will man z.B. die Polnische Sprache einsetzen, muss man nur eine neue Datei anlegen, z.B. polnisch.txt und alle Zeilen von der englisch.txt übersetzen. Zu beachten wäre, das alle Platzhalter (%s, %d, %u usw.) richtig gesetzt werden müssen, sonst meckern TNN beim laden der Sprachdatei.

#### Sprachdateien listen: **SPEECH**

**JO61QH:CB0GLA> Sprachauswahl: Folgende Sprachen wurden gefunden: deutsch englisch Sprache ist auf deutsch eingestellt.** 

Sprachdatei laden: **SPE DE** 

**JO61QH:CB0GLA> Sprachauswahl: Sprache ist auf deutsch eingestellt.** 

#### (PROF)IL – Diverse Einstellungen für den User (NEU)

#### Neu:

Über das User-Profil hat man die Möglichkeit diverse Einstellungen vor zunehmen. Zur Zeit gibt es folgende Einstell-Möglichkeiten: 1. Passwort setzen/löschen/Port aktivieren 2. Nickname setzen/löschen

User-Profil ohne Parameter: **PROFIL JO61QH:CB0GLA> User-Profil (35:100):** 

**(S)how (N)ew (D)el N(I)ckname (P)asswd** 

User-Profil zeigen: **PROFIL SHOW JO61QH:CB0GLA> Profil->Show (35:100):** 

**Call DAA531 is registered. Nick : Olli Passwd : \*\*\*\*\*** 

**Activ Password of Port: P02 (Internet) P14 (Telnet) P15 (IPConv)** 

Neues User-Profil anlegen:

**PROFIL NEW JO61QH:CB0GLA> Profil->New (35:100):** 

**Call successfully registerd.** 

User-Profil löschen:

**PROFIL DEL JO61QH:CB0GLA> Profil->Delete (35:100):** 

**Call was exitinguished.** 

Passwort setzen:

**PROFIL P S Passwortstring JO61QH:CB0GLA> Profil->Passwd (35:100):** 

**Password is set.** 

Aktiviere Passwort: (PROF P P 0..1 0..15) **PROFIL P P 1 2 JO61QH:CB0GLA> Profil->Passwd (35:100):** 

**Password is of Port 2 enabled.** 

Deaktiviere Passwort: (PROF P P 0..1 0..15)

**PROFIL P P 0 2 JO61QH:CB0GLA> Profil->Passwd (35:100):** 

**Password is of Port 2 disabled.** 

Nickname setzen:

**PROFIL I S Olli JO61QH:CB0GLA> Profil->Nick (35:100):** 

**Nickname is set.** 

Nickname setzen:

**PROFIL I D JO61QH:CB0GLA> Profil->Nick (35:100):** 

**Nickname is delete.** 

(TEL)NET – Ein simpler Telnet-Server (NEU)

Neu:

Der Telnet-Server funktioniert nur unter LINUX und WIN32-Systeme. Zu beachten wäre, das der TCP-Port (Standard 23) im jeweiligen System freigeschaltet (Firewall) sein muss!

Konfiguration: Telnet-Port definieren in der TNN.INI:

device telnet kisstype 22 port 0

TNN-Console: (Telnet-Port oeffnen)

PO 0 ON

TCP-Port ändern:

TEL P 23

MY-LOGlevel ändern:

# TEL L 0

Damit ist die Konfiguration abgeschlossen.

Port 0 ist nur ein Beispiel! Der Telnet-Server kann auch auf andere Ports definiert werden! Wenn es Probleme beim Telnet-Server geben sollte, ist es hilfreich LOGlevel einzuschalten.

# TEL L 1

Es werden Informationen in die Datei "telnet.log" geschrieben (für mich sehr hilfreich). Um den Telnet-Server zu Testen, einfach im jeweiligen System:

# telnet localhost 23

ausführen. Bekommt man kein Zugriff auf den Telnet-Server, prüfen ob alle Konfigurationen korrekt eingetragen sind, auch an die Firewall denken!

# Weitere Infos:

Den Login-Text kann man erweitern, in dem man eine Datei "login.txt" erstellt, mit dem jeweiligen Inhalt. Dieser Inhalt wird dann bei jeden Connect mit ausgegeben.

Ein Telnet-User kann maximal 9 Connects aufbauen!

Die SSID wird automatisch vergeben.

Es wird auch drauf geachtet, ob ein User in der SUSPEND-Liste (Rufzeichen sperren) steht! Der Parameter "T3-Timer " sollte sehr niedrig eingestellt werden. Damit wird geprüft ob der Telnet-User noch online ist. Ein sinnvoller Wert wäre z.B. 150.